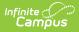

# Grades Report (Grading and Standards)

Last Modified on 07/02/2025 2:25 pm CDT

<u>Report Logic | Report Editor | All Grades/Scores Mode | Missing Grades/Scores Mode | By</u> <u>Grade/Score Mode</u>

Tool Search: Grades Report

The Grades Report provides a list of selected students and their posted term grades for selected tasks and standards. In Progress Grades are not included.

There are three report modes that can be generated:

- All Grades/Scores. Lists all posted grades for the selected group of students, teachers or course/sections.
- **Missing Grades/Scores**. Lists grading tasks and standards that do not have posted grades for the selected students.
- **Grades/Scores**. Lists specific posted scores (A+, B, B+, etc.) for the selected students.

Teachers can also generate a version of the <u>Grades Report</u> for students on their section rosters.

| Infinite<br>Campus                                               |                                                                                                    |          |
|------------------------------------------------------------------|----------------------------------------------------------------------------------------------------|----------|
| rades Report ☆                                                   |                                                                                                    |          |
| ading & Standards > Repo                                         | ts > Grades Report                                                                                                    |          |
| les Batch Report                                                 |                                                                                                    |          |
| There is an option to set a pag<br>Teacher will always set a pag | ents' grades. There is an option to print the report grouped by student, teacher<br>break for each student or course, suitable for handing out. The grades report<br>break for each teacher. This is a very complex report, so try to limit the numbe<br>ng the page break option will make the report run faster. | group by |
| Which students would v                                           | ou like to include in the report?                                                                                                    |          |
|                                                                  | Students                                                                                                    |          |
| 09                                                               |                                                                                                    |          |
| 10<br>11                                                         |                                                                                                    |          |
| 12                                                               | v                                                                                                    |          |
| O Ad Hoc Filter                                                  |                                                                                                    |          |
| Grading Terms                                                    | <br>Q1 Q2 Q3 Q4                                                                                                    |          |
|                                                                  |                                                                                                    |          |
| Select Teachers                                                  | All                                                                                                    |          |
|                                                                  | Staff, Alice                                                                                                    |          |
|                                                                  | Staff, Chris                                                                                                    |          |
|                                                                  | Staff, Daniel                                                                                                    |          |
|                                                                  | Staff, Evelyn                                                                                                    |          |
|                                                                  | Staff, Frank<br>Staff, Ginger                                                                                                    |          |
|                                                                  |                                                                                                    |          |
| Group By                                                         | Student O Teacher O Course/Section                                                                                                    |          |
|                                                                  | Display term dates                                                                                                    |          |
|                                                                  | Display section dates                                                                                                    |          |
|                                                                  | Set page break for each Student                                                                                                    |          |
| Select Standard/Grading                                          | fasks Au                                                                                                    |          |
|                                                                  | Semester - CR                                                                                                    |          |
|                                                                  | ALG2021: Algebra Overall 20-21                                                                                                    |          |
|                                                                  | CE: Creating Equations                                                                                                    |          |
|                                                                  | CED.A.1: CED.A.1<br>EMP: Employability (CD3, 4C3, GCA2)                                                                                                    |          |
|                                                                  | IFA.1: IFA.1                                                                                                    |          |
|                                                                  | REI.A.1: REI.A.1                                                                                                    |          |
| All Grades / Scores                                              |                                                                                                    |          |
| O Missing Grades / Sc                                            | res                                                                                                    |          |
| O By Grade / Score                                               |                                                                                                    |          |
|                                                                  |                                                                                                    |          |
|                                                                  |                                                                                                    |          |
| Generate Report                                                  |                                                                                                    |          |
|                                                                  |                                                                                                    |          |
|                                                                  |                                                                                                    |          |
|                                                                  | Grades Report                                                                                                    |          |
|                                                                  | Grades Report                                                                                                    |          |

See the <u>Grading & Standards Reports</u> Tool Rights article for the tool right needed to generate this report.

## **Report Logic**

Infinite Campus

Report logic varies depending on the selected mode. See the guidance for each of those modes

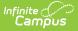

for more information.

#### Labels for DROPPED and STARTED LATE

The student's start date in the selected Course Sections are used to determine which labels print. When multiple terms, are selected, the start date of the earliest term selected and the end date of the last term selected is used to decide the labels print on the report.

- If the report is generated for Quarter 1 and the student drops the course or ends enrollment in Quarter 2, the DROPPED label does not display because the roster end date is before the Quarter 2 term end date.
- If the report is generated for Quarters 1 and 2 and the student enrolled after the start date of Quarter 1, the STARTED LATE label displays because the roster start date is after the Quarter 1 term start date.

For the Student, Teacher and Course/Section Group By options, when a student has started a course after the first day of the first scheduled term or has dropped a course before the last day of the last scheduled term, STARTED LATE/DROPPED with the appropriate date displays on the student's record one time, no matter how many grading tasks are reported.

| Editor Options    | Description                                                                                                    |
|-------------------|----------------------------------------------------------------------------------------------------|
| Student Selection |                                                                                                    |
| Grade             | Indicates the grade level in which students are enrolled. Only grade<br>levels available in the calendar selected in the Campus toolbar are<br>listed. When the School field in the Campus toolbar is set to All Schools,<br>all grade levels in the district are listed.                       |
| Ad hoc Filter     | A selected Ad hoc filter limits records reported to those included in a pre-defined filter. Ad hoc filters are created in the <u>Ad hoc Filter</u><br><u>Designer</u> .                                                                                                    |
| Grading Terms     |                                                                                                    |
| Grading Terms     | Lists the terms of the school year included in the report. At least one term need to be selected in order to generate the report. All terms can be selected at one time. The names of the grading terms are based on the <u>Calendar Terms</u> for the selected calendar in the Campus toolbar. |
| Teacher Selection |                                                                                                    |

## **Report Editor**

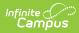

| Editor Options   | Description                                                                                                    |
|------------------|----------------------------------------------------------------------------------------------------|
| Select Teachers  | All teachers can be selected, or a specific teacher can be selected. Only<br>teachers who are actively employed in the School Year selected in the<br>Campus toolbar or were employed in the School Year selected are<br>listed.<br>Teachers who are no longer active are available for selection on the<br>report but their names display in red text. |
| Group By Options |                                                                                                    |
| croup by options |                                                                                                    |
| Student          | Students are grouped by grade level and sorted alphabetically within<br>that grade level. This provides a very simple report card of sorts for<br>each student.                                                                                                    |
|                  | The Teacher Display Name entered on the Course/Section is included as<br>the name of the teacher, and includes courses that do not have active<br>teachers.                                                                                                    |
|                  | This option sorts the students by the period.                                                                                                    |

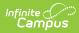

| Editor Options                                          | Description                                                                                                    |
|---------------------------------------------------------|----------------------------------------------------------------------------------------------------|
| Teacher                                                 | Students are grouped by the primary teacher or teacher (not section<br>staff) assigned to the course/section and sorted alphabetically within<br>that group. The report sorts teachers by active and inactive, determined<br>by their Staff History start and end dates for a particular section. |
|                                                         | The printed teacher's name uses the first and last name values entered<br>on the person's Demographics record, not the Teacher Display Name<br>entry on the Course/Section.                                                                                                    |
|                                                         | <b>For Active Course Sections</b> (sections whose first day of the first placed term is on or before the current date and last day of the last placed term is on or after the current date):                                                                                                    |
|                                                         | <ul> <li>The Teacher or Primary Teacher does not have any start or end dates on the Staff History record.</li> <li>The Teacher or Primary Teacher has a start date on or before the current date and an End Date that is on or after the current date.</li> </ul>                                 |
|                                                         | <ul> <li>For Completed Course Sections (sections whose last day of their last placed term is before the current date):</li> <li>The Teacher or Primary Teacher does not have any start or end</li> </ul>                                                                                          |
|                                                         | <ul><li>dates on the Staff History record.</li><li>The Teacher or Primary Teacher has an End Date on or after the last scheduled day of the course.</li></ul>                                                                                                    |
|                                                         | Sections without an assigned teacher or primary teacher are not included (grades/sections/students) in the report.                                                                                                    |
|                                                         | Page breaks are automatically inserted for this option after each unique teacher.                                                                                                    |
| Course/Section                                          | Reports records by course/section, sorted alphabetically by course<br>name. Students are sorted alphabetically within each group.                                                                                                    |
|                                                         | Teacher names print based on the Teacher Display Name on the Course Section.                                                                                                    |
| Display Term<br>Dates                                   | Determines whether the term dates for each term selected should print<br>in the header of the report.                                                                                                    |
| Display Section<br>Dates                                | Determines whether the section dates for each section should print by<br>the section name in the header of the report.                                                                                                    |
| Set page break for<br>each Student or<br>Course/Section | Indicates that a separate page should report for each student or Course/Section.                                                                                                    |
|                                                         | This option is not available when grouping by Teacher, as this mode is formatted to print each teacher on a separate page.                                                                                                    |

| Editor Options             | Description                                                                                                    |
|----------------------------|----------------------------------------------------------------------------------------------------|
| Standards/Grading          | Task Selection                                                                                                    |
| Standards/Grading<br>Tasks | Determines which Grading Tasks and Standards are considered in the report. This selection determines the scores reported.                                                                                                    |
| Modes                      |                                                                                                    |
| All Grades/Scores          | This mode prints all posted scores for the selected Grading Tasks and<br>Standards. Only posted grades are reported; In-Progress grades are not<br>included.                                                                                                    |
|                            | See the <u>All Grades/Scores Mode</u> section below for more information.                                                                                                    |
| Missing<br>Grades/Scores   | This mode prints a list of students who do not have scores posted for<br>the selected Grading Tasks and Standards.<br>See the <u>Missing Grades/Scores Mode</u> section below for more<br>information.                                                                                                    |
|                            | Information.                                                                                                    |
| Show Dropped<br>Students   | When the Missing Grades/Scores option is selected, indicate whether<br>students who have dropped a course should also be included in the<br>report. Note: this option determines whether students who have<br>dropped the class can be included or not - it is not tied to the logic for<br>reporting the Dropped label for students. |
|                            | Dropped students typically have missing Grading Tasks and Scores.                                                                                                    |
| By Grade/Score             | This mode prints a list of students who have received the selected<br>scored for the chosen Grading Tasks and Standards. For each rubric or<br>score group, select which scores to include.                                                                                                    |
|                            | See the <u>By Grade/Score Mode</u> section below for more information.                                                                                                    |

Due to the complexity of this report, consider limit the number of students included in the report, or the number of scores included in the report, and consider using the page break options available in the Group by section.

## All Grades/Scores Mode

Report Logic for All Grades/Scores | Generate the Grades Report for All Grades/Scores

The All Grades/Scores mode looks for all posted scores for grading tasks and standards for the

selected terms and teachers. In-progress grades are not included.

When sorted by Course/Teacher, this report can be used as a progress check or grading overview to see how many teachers have posted grades for the selected terms.

When sorted by Student, the report can be used as a simple report card to use during conferences or to check in with students on their standing in the course.

#### **Report Logic for All Grades/Scores**

Any grade posted for a student's scheduled course sections for the selected terms are included in the report. Any course section that does not have posted grades is not included.

## Generate the Grades Report for All Grades/Scores

- 1. Select the students to include on the report by selecting a Grade Level or an Ad hoc Filter.
- 2. Select the appropriate **Grading Terms** to include on the Report.
- 3. Select the desired **Teacher**s to include on the report.
- 4. Determine the **Group By** option for the report, if **Term** and **Section Dates** should be included, and if **Page Breaks** should be used.
- 5. Select the **Standard/Grading Tasks** to include in the report. Mark the specific **Grading Scores** to return if using the **By Grading Scores** option.
- 6. Choose the All **Grades/Scores** radio button to see a list of students who have grades/scores posted for the selected teachers and grading tasks or standards.
- 7. Click the **Generate Report** button. The report displays in PDF format.

| 2019-2<br>High Sch<br>Generated on 03/09/2021 0 | lool                     | <b>Student Grade:</b><br>All Grades<br>Terms: Q1, Q2, Q<br>All Teachers Al | -  | rt |    |    |
|-------------------------------------------------|--------------------------|----------------------------------------------------------------------------|----|----|----|----|
| Ferm Term Dates                                 |                          |                                                                            |    |    |    |    |
| 09/03/2019 -                                    |                          |                                                                            |    |    |    |    |
| 2 11/04/2019 -                                  |                          |                                                                            |    |    |    |    |
| 23 01/21/2020 - 0<br>24 04/13/2020 - 0          |                          |                                                                            |    |    |    |    |
| 04/15/2020-1                                    | 00/03/2020               |                                                                            |    |    |    |    |
| Student #: 856720                               |                          |                                                                            |    |    |    |    |
| dudent #. 050720                                |                          |                                                                            |    | Te | rm |    |
| Course/Teacher Gr                               | ading Task               |                                                                            | Q1 | Q2 | Q3 | Q4 |
| 1) 9044-1 Energy & Power Mi                     | id Quarter               |                                                                            | B+ | A- |    |    |
| Qu                                              | Jarter                   |                                                                            | B+ | A- |    |    |
| Se                                              | mester                   |                                                                            |    | A- |    |    |
| Section dates: 09/03/2019 - 01/                 | 17/2020                  |                                                                            |    |    |    |    |
| 2) 1700-1 English 9 I Mi                        | id Quarter               |                                                                            | Α  | В  |    |    |
|                                                 | Jarter                   |                                                                            | C+ | Α  |    |    |
| Se                                              | mester                   |                                                                            |    | в  |    |    |
| Section dates: 09/03/2019 - 01/                 | 17/2020                  |                                                                            |    |    |    |    |
| )4) 1701-16 English 9 II Mi                     | id Quarter               |                                                                            |    |    | C+ |    |
|                                                 | mester                   |                                                                            |    |    |    | в  |
| Section dates: 01/21/2020 - 06/                 | /03/2020                 |                                                                            |    |    |    |    |
| 3) 9440-3 Food and Mi                           | id Quarter               |                                                                            |    |    | В  |    |
|                                                 | mester                   |                                                                            |    |    |    | P  |
|                                                 | rm Q4 comments: grade C+ |                                                                            |    |    |    |    |
| Section dates: 01/21/2020 - 06/                 | /03/2020                 |                                                                            |    |    |    |    |
|                                                 | id Quarter               |                                                                            | D- | C- |    |    |

Grades Report - All Students, Grouped by Student

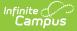

## **Missing Grades/Scores Mode**

Report Logic for Missing Grades/Scores | Generate the Grades Report for Missing Grades/Scores

The Missing Grades/Scores mode looks for grading tasks and standards that are scored for the selected term(s) but have yet to be posted. This report mode is most often grouped by Course/Section or Teacher.

As part of the grading process, schools create a period of time, called a <u>Grading Window</u>, where teachers post scores for grading tasks and standards. At a determined date, the Grading Window closes and schools can then begin processing report cards. Scores that were not posted for a particular section after the Grading Window ends are considered missing. <u>Notifications</u> can be sent to teachers to remind them to post scores.

This mode also allows for the selection of Show Dropped Students.

#### **Report Logic for Missing Grades/Scores**

Click here to expand...

| When the report is generated                                                          | Then                                                                                                    | Notes and Examples                                                                                                    |
|---------------------------------------------------------------------------------------|----------------------------------------------------------------------------------------------------|----------------------------------------------------------------------------------------------------|
| using the Missing<br>Grades/Scores mode and<br>Show Dropped Students is not<br>marked | a student who has a roster<br>end date is considered a<br>dropped student and does not<br>report when the roster end<br>date is in the selected term. | <ul> <li>If the report is generated for the term that contains the roster end date, the student counts as dropped.</li> <li>If the report is generated for a term before the roster end date, the student does not count as dropped.</li> <li>If the report is generated for a term or terms before the roster end date AND the term that contains the roster end date, the student counts as dropped.</li> <li>If the student counts as dropped.</li> <li>If the student counts as dropped.</li> <li>If the student counts as dropped.</li> <li>If the report is generated for a term or terms before the roster end date, the student counts as dropped.</li> <li>If the student is re-added to the roster, the student is not counted as dropped in the term with the new roster start date.</li> </ul> |

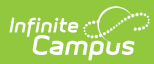

| When the report is generated                                                          | Then                                                                                                    | Notes and Examples                                                                                                    |
|---------------------------------------------------------------------------------------|----------------------------------------------------------------------------------------------------|----------------------------------------------------------------------------------------------------|
| using the Missing<br>Grades/Scores mode and<br>Show Dropped Students is not<br>marked | a student who has a roster<br>end date before the section<br>end date is not part of the<br>reporting population UNLESS<br>the student has a subsequent<br>roster start date that is after<br>the previous roster end date. | <ul> <li>In other words, a student who has been dropped and then re-scheduled into a section is not a Dropped Student in the term(s) that contain the new roster start date.</li> <li>This student is a Dropped Student in the terms up to and including the term in which the student dropped.</li> <li>If the student drops and re-enrolls in the same term, then the student is a Dropped Student only in the terms prior to the new roster start date.</li> </ul> |
|                                                                                       |                                                                                                    | <b>Example</b><br>The student has a roster end<br>date in Term 2 and a new<br>roster roster start date in<br>Term 3. The student is a<br>Dropped Student in Terms 1-2<br>but not in Term 3-4. That<br>student only displays in the<br>report if it is generated for<br>Terms 3 and/or 4 (Terms 1-4,<br>2-4, 3-4, 3, 4, etc.).                                                                                                    |
|                                                                                       |                                                                                                    | If the report is generated for<br>Terms 1 and/or 2 only, the<br>student is a Dropped student<br>and does not display.                                                                                                    |
| using the Missing Grades<br>option and the Show Dropped<br>Students is marked         | a student who has a roster<br>end date before the section<br>end date is part of the<br>reporting population, is<br>considered DROPPED and the<br>roster end date reports.                                                  | A student who has a roster<br>end date before the section<br>end date and a subsequent<br>roster start date that is after<br>the previous roster end date<br>is part of the reporting<br>population, DROPPED displays<br>when the report is generated<br>for a term that is before or<br>that contains the roster end<br>date;                                                                                                    |

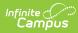

| When the report is generated | Then | <b>Notes and Examples</b><br>STARTED LATE displays if the<br>student has a roster start date                                                                                                    |
|------------------------------|------|----------------------------------------------------------------------------------------------------|
|                              |      | that is after the section start<br>date.                                                                                                    |
|                              |      | <b>Example</b><br>The student has a roster start<br>date in Term 1, a roster end<br>date in Term 2, and a new<br>roster start date in Term 3.<br>The Missing Grades/Show<br>Dropped Students options are<br>selected. |
|                              |      | When the report is generated<br>for Term 1, the STARTED LATE<br>label displays for the first<br>roster start date because the<br>roster start and end dates are<br>compared to the Term 1 start<br>and end dates.     |
|                              |      | When the report is generated<br>for Term 2, the the DROPPED<br>label displays for the roster<br>end date because the roster<br>start and end dates are<br>compared to the Term 2 start<br>and end dates.              |
|                              |      | When the report is generated<br>for Term 3, the STARTED LATE<br>label displays for the second<br>roster start date because the<br>roster start and end dates are<br>compared to the Term 3 start<br>and end dates.    |
|                              |      | When the report is generated<br>for Term 4, the a label does<br>not display because the roster<br>start and end dates are<br>compared to the Term 4 start<br>and end dates.                                           |
|                              |      | When the report is generated for Terms 1, 2, 3, and 4:                                                                                                    |

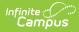

| When the report is generated | Then | <b>Notes and Examples</b><br>displays for the first<br>roster start date.                                                                                          |
|------------------------------|------|----------------------------------------------------------------------------------------------------|
|                              |      | <ul> <li>The DROPPED label<br/>displays for the roster<br/>end date.</li> <li>The STARTED LATE label<br/>displays for the second<br/>roster start date.</li> </ul> |
|                              |      | This is because the roster<br>start and end dates are<br>compared to the Term 1 start<br>date and the Term 4 end<br>date.                                          |

#### Generate the Grades Report for Missing Grades/Scores

- 1. Select the students to include on the report by selecting a Grade Level or an Ad hoc Filter.
- 2. Select the appropriate **Grading Terms** to include on the Report.
- 3. Select the desired **Teacher**s to include on the report.
- 4. Determine the **Group By** option for the report, if **Term** and **Section Dates** should be included, and if **Page Breaks** should be used.
- 5. Select the **Standard/Grading Tasks** to include in the report. Mark the specific **Grading Scores** to return if using the **By Grading Scores** option.
- 6. Choose the **Missing Grades/Scores** radio button to see a list of students who do not have grades/scores posted for the selected teachers and grading tasks or standards.
- 7. Determine if **Show Dropped Students** should also be marked.
- 8. Click the **Generate Report** button. The report displays in PDF format.

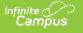

| 2020-21<br>High School                                                                                                    |                                                                                                    | Teacher Grades Report<br>Staff, Brittany<br>Terms: Q1, Q2, Q3, Q4 All Tasks                                          |
|----------------------------------------------------------------------------------------------------|----------------------------------------------------------------------------------------------------|----------------------------------------------------------------------------------------------------|
| Generated on 03/09/2021 11:59:48 AM Page 1 of 2                                                                                            |                                                                                                    |                                                                                                    |
|                                                                                                    | m Dates                                                                                                    |                                                                                                    |
| Q2 11/<br>Q3 01/                                                                                                    | 08/2020 - 11/06/2020<br>09/2020 - 01/22/2021<br>25/2021 - 03/26/2021<br>06/2021 - 06/09/2021                                                                   |                                                                                                    |
| -                                                                                                    | ve Skills Strategies I                                                                                                    | Section Dates: 09/08/2020 - 01/22/2021<br>Term                                                                       |
| Student                                                                                                    | Task                                                                                                    | Q1 Q2 Q3 Q4                                                                                                    |
| 09 Student, Luke                                                                                                    | Exam                                                                                                    |                                                                                                    |
| Student #:                                                                                                    | Mid Quarter                                                                                                    |                                                                                                    |
|                                                                                                    | Quarter<br>Semester                                                                                                    |                                                                                                    |
|                                                                                                    |                                                                                                    | Total students reported in 0150-1 Executive Skills Strategies I:                                                     |
| 0150-2 Executi                                                                                                    | ve Skills Strategies I                                                                                                    | Section Dates: 09/08/2020 - 01/22/202<br>Term                                                                        |
|                                                                                                    |                                                                                                    |                                                                                                    |
| Student                                                                                                    | Task                                                                                                    | Q1 Q2 Q3 Q4                                                                                                    |
| 09 Student, Michael                                                                                                    | Task<br>Exam                                                                                                    | Q1 Q2 Q3 Q4                                                                                                    |
| 09 Student, Michael                                                                                                    | Exam<br>Mid Quarter                                                                                                    | Q1 Q2 Q3 Q4                                                                                                    |
| 9 Student, Michael                                                                                                    | Exam<br>Mid Quarter<br>Quarter                                                                                                    | Q1 Q2 Q3 Q4                                                                                                    |
| 9 Student, Michael<br>tudent #:                                                                                                    | Exam<br>Mid Quarter<br>Quarter<br>Semester                                                                                                    | Q1 Q2 Q3 Q4                                                                                                    |
| 09 Student, Michael<br>Student #:<br>DROPPED STUDENTS                                                                                      | Exam<br>Mid Quarter<br>Quarter<br>Semester<br>S                                                                                                    | Q1 Q2 Q3 Q4                                                                                                    |
| 99 Student, Michael<br>Student #:<br>DROPPED STUDENT!<br>09 Student, Jenna                                                                 | Exam<br>Mid Quarter<br>Quarter<br>Semester<br>S<br>Exam                                                                                                    | Q1 Q2 Q3 Q4                                                                                                    |
| 99 Student, Michael<br>Student #:<br>DROPPED STUDENT!<br>09 Student, Jenna                                                                 | Exam<br>Mid Quarter<br>Quarter<br>Semester<br>S<br>Exam<br>Mid Quarter                                                                                         | Q1 Q2 Q3 Q4                                                                                                    |
| 99 Student, Michael<br>Student #:<br>DROPPED STUDENT<br>99 Student, Jenna                                                                  | Exam<br>Mid Quarter<br>Quarter<br>Semester<br>5<br>Exam<br>Mid Quarter<br>Quarter                                                                              | Q1 Q2 Q3 Q4                                                                                                    |
| 09 Student, Michael<br>Student #:<br>DROPPED STUDENT!<br>09 Student, Jenna                                                                 | Exam<br>Mid Quarter<br>Quarter<br>Semester<br>S<br>Exam<br>Mid Quarter<br>Quarter<br>Semester                                                                  | Q1 Q2 Q3 Q4                                                                                                    |
| 09 Student, Michael<br>Student #:<br>DROPPED STUDENT<br>09 Student, Jenna<br>Student #:                                                    | Exam<br>Mid Quarter<br>Quarter<br>Semester<br>S<br>Exam<br>Mid Quarter<br>Quarter<br>Semester                                                                  | Q1 Q2 Q3 Q4<br>Total students reported in 0150-2 Executive Skills Strategies I: 2                                    |
|                                                                                                    | Exam<br>Mid Quarter<br>Quarter<br>Semester<br>S<br>Exam<br>Mid Quarter<br>Quarter<br>Semester                                                                  | Total students reported in 0150-2 Executive Skills Strategies I: 2                                                   |
| 99 Student, Michael<br>student #:<br>DROPPED STUDENT:<br>199 Student, Jenna<br>student #:<br>DROPPED: 09/08/2<br>D151-2 Executi<br>Student | Exam<br>Mid Quarter<br>Quarter<br>Semester<br>S<br>Exam<br>Mid Quarter<br>Quarter<br>Semester<br>020                                                           | Total students reported in 0150-2 Executive Skills Strategies I: 2<br>Section Dates: 01/25/2021 - 06/09/2021         |
| 09 Student, Michael<br>Student #:<br>09 Student, Jenna<br>Student #:<br>DROPPED: 09/08/2<br>0151-2 Executi<br>Student<br>9 Student, Alexa  | Exam<br>Mid Quarter<br>Quarter<br>Semester<br>S<br>Exam<br>Mid Quarter<br>Quarter<br>Semester<br>020<br>Ve Skills Strategies II<br>Task<br>Exam                | Total students reported in 0150-2 Executive Skills Strategies I: 2<br>Section Dates: 01/25/2021 - 06/09/2021<br>Term |
| 09 Student, Michael<br>Student #:<br>DROPPED STUDENT<br>09 Student, Jenna<br>Student #:<br>DROPPED: 09/08/2                                | Exam<br>Mid Quarter<br>Quarter<br>Semester<br>S<br>Exam<br>Mid Quarter<br>Quarter<br>Semester<br>020<br>ve Skills Strategies II<br>Task<br>Exam<br>Mid Quarter | Total students reported in 0150-2 Executive Skills Strategies I: 2<br>Section Dates: 01/25/2021 - 06/09/2021<br>Term |
| 09 Student, Michael<br>Student #:<br>09 Student, Jenna<br>Student #:<br>DROPPED: 09/08/2<br>0151-2 Executi<br>Student<br>9 Student, Alexa  | Exam<br>Mid Quarter<br>Quarter<br>Semester<br>S<br>Exam<br>Mid Quarter<br>Quarter<br>Semester<br>020<br>Ve Skills Strategies II<br>Task<br>Exam                | Total students reported in 0150-2 Executive Skills Strategies I: 2<br>Section Dates: 01/25/2021 - 06/09/2021<br>Term |

### **By Grade/Score Mode**

Report Logic for Missing Grades/Scores | Generate the Grades Report for By Grade/Score

The By Grade/Score Mode requires the selection of a set of scores used in a Score Group/Rubric as a grading scale. This option can be used to show students who are at risk of failing the course or who are doing exceptionally well in the course.

▲ ▼

#### **Report Logic for Missing Grades/Scores**

Only selected scores are included in the report, and a report only generates for students who have received those selected scores.

## Generate the Grades Report for By Grade/Score

- 1. Select the students to include on the report by selecting a Grade Level or an Ad hoc Filter.
- 2. Select the appropriate Grading Terms to include on the Report.
- 3. Select the desired Teachers to include on the report.

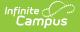

- 4. Determine the **Group By** option for the report, if **Term** and **Section Dates** should be included, and if **Page Breaks** should be used.
- 5. Select the **Standard/Grading Tasks** to include in the report. Mark the specific **Grading Scores** to return if using the **By Grading Scores** option.
- 6. Choose the **By Grade/Score** radio button to see a list of students who have posted grades of a certain value or range.
- 7. Click the **Generate Report** button. The report displays in PDF format.

| High                                       | 019-20<br>School<br>021 11:27:08 AM Page 1 of 1 | Student Grades Report<br>Student, Andrew<br>Grade: 10 Student Number:<br>Terms: Q1, Q2 All Teachers All Tasks |                   |
|--------------------------------------------|-------------------------------------------------|----------------------------------------------------------------------------------------------------|-------------------|
| erm Term Dat                               | ies i                                           |                                                                                                    |                   |
|                                            | 9 - 11/01/2019<br>19 - 01/17/2020               |                                                                                                    |                   |
|                                            |                                                 | Ter                                                                                                    |                   |
| ourse/Teacher                              | Task                                            | Q1                                                                                                    | Q2                |
| 6) 1702-7 English 10 I                     | Mid Quarter                                     | A                                                                                                    | A                 |
| 「eacher, John                              | Quarter                                         | A                                                                                                    | A-<br>A-          |
| Section dates: 09/03/2019                  | Semester<br>- 01/17/2020                        |                                                                                                    | A-                |
| 5) 4012-4 Geometry I                       | Mid Quarter                                     |                                                                                                    | A-                |
| eacher, Joanna                             | Quarter                                         |                                                                                                    | A-                |
| Section dates: 09/03/2019                  | Semester<br>- 01/17/2020                        |                                                                                                    | A-                |
| 7) 6503-5 Phy Ed 10                        | Quarter                                         | A-                                                                                                    | A-                |
| eacher, Janet<br>Section dates: 09/03/2019 | Semester                                        |                                                                                                    | A-                |
| Section dates, 05/05/2015                  | 011112020                                       | Total sections reported for .Stu                                                                              | Ident, Andrew : 3 |